### Table des matières

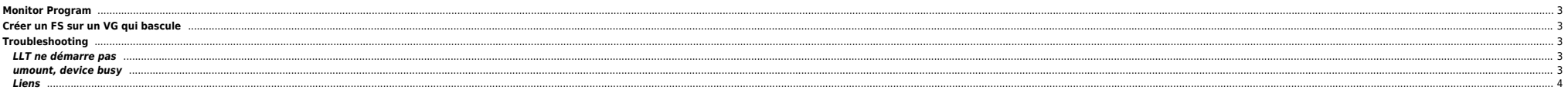

# <span id="page-2-0"></span>**Monitor Program**

[https://support.symantec.com/en\\_US/article.TECH10132.html](https://support.symantec.com/en_US/article.TECH10132.html)

# <span id="page-2-1"></span>**Créer un FS sur un VG qui bascule**

⇒ Pour rappel :

#### [Mémento VxVM](https://unix.ndlp.info/doku.php/informatique:nix:solaris:solaris_memento_vxvm)

haconf -makerw hares -add \${VOLNAME} Vol\${NB} Volume \$SG hares -modify \${VOLNAME}\_Vol\${NB} Critical 1 hares -modify \${VOLNAME} Vol\${NB} Volume \${VOLNAME} hares -modify \${VOLNAME}\_Vol\${NB} DiskGroup \$DG hares -modify \${VOLNAME} Vol\${NB} Enabled 1 hares -online \${VOLNAME}\_Vol\${NB} -sys \$HOST hares -add \${VOLNAME} Mount\${NB} Mount \$SG hares -modify \${VOLNAME} Mount\${NB} Critical 1 hares -modify \${VOLNAME} Mount\${NB} MountPoint \$FS hares -modify \${VOLNAME} Mount\${NB} BlockDevice \$DEV hares -modify \${VOLNAME} Mount\${NB} FSType vxfs hares -modify \${VOLNAME}\_Mount\${NB} FsckOpt %-y hares -modify \${VOLNAME} Mount\${NB} Enabled 1 hares -online \${VOLNAME} Mount\${NB} -sys \$HOST hares -link \${VOLNAME} Mount\${NB} \${VOLNAME} Vol\${NB} hares -link \${VOLNAME}\_Vol\${NB} \$VDG hares -link \$APPLI \${VOLNAME} Mount\${NB} hares -online \${VOLNAME}\_Vol\${NB} -sys \$HOST hares -online \${VOLNAME} Mount\${NB} -sys \$HOST haconf -dump -makero

On créé les dépendances + le point de montage

root@server1111013:~# haconf -makerw root@server1111013:~# hares -link cft\_dexA\_Mount13 cft\_dexA\_Vol13 root@server1111013:~# hares -link cft\_dexA\_Vol13 dexA\_DG root@server1111013:~# haconf -dump -makero root@server1111013:~# mkdir /apps/cft\_dexa

⇒ un script pour générer les commandes, dispo [ici](https://unix.ndlp.info/lib/exe/fetch.php/informatique:nix:veritas_fs.zip).

[Veritas Cluster quick reference](https://unix.ndlp.info/lib/exe/fetch.php/informatique:logiciels:srv:vcs4_quickref.pdf)

# <span id="page-2-2"></span>**Troubleshooting**

#### <span id="page-2-3"></span>**LLT ne démarre pas**

Starting snmpd: [ OK ] Starting sshd:[ OK ] Starting xinetd: [ OK ] Starting ntpd: [ OK ] Starting isisd: [ OK ] Starting vsftpd for vsftpd: [ OK ] Starting llt:

En RHEL4U6 il faut supprimer les RPMs relatifs à lpfc pour installer le package ci-dessous, sur les 2 noeuds :

lpfc\_2.6\_ioctl\_inbox-2.0.9-1

#### <span id="page-2-4"></span>**umount, device busy**

UX:vxfs umount: ERROR: V-3-21705: mount-point cannot unmount : Device busy

[root@eaibb01 - /root ] # mount|grep lock /exec/applis/EAI\_Backbone/G9R0C0/commons on /dev/vx/dsk/vcs40v1/lvol07 ioerror=mwdisable,largefiles,qio,delaylog,mntlock=VCS,dev=200f61e on Sun May 17 13:50:02 2015 /exec/applis/EAI\_Backbone/G9R0C0/BS on /dev/vx/dsk/vcs40v1/lvol06 ioerror=mwdisable,largefiles,qio,delaylog,mntlock=VCS,dev=200f61d on Sun May 17 13:50:02 2015 /exec/applis/EAI\_Backbone/G9R0C0/Tools on /dev/vx/dsk/vcs40v1/lvol04 ioerror=mwdisable,largefiles,qio,delaylog,mntlock=VCS,dev=200f61b on Sun May 17 13:50:02 2015 /exec/applis/EAI\_Backbone/G9R0C0/Supervision on /dev/vx/dsk/vcs40v1/lvol05 ioerror=mwdisable,largefiles,qio,delaylog,mntlock=VCS,dev=200f61c on Sun May 17 13:50:02 2015

vxumount -o mntunlock="VCS" /exec/applis/EAI\_Backbone/G9R0C0/commons

<span id="page-3-0"></span>**Liens**

<http://www.em-dba.com/emvcs01.html>

From: <https://unix.ndlp.info/>- **Where there is a shell, there is a way**

Permanent link: **<https://unix.ndlp.info/doku.php/informatique:nix:veritas>**

Last update: **2016/11/23 09:55**